## **A Quick Guide to Ordering Multiple Historical Vital Statistics from the Provincial Archives of Alberta**

**To improve historical Vital Statistics access and service, all vital statistics requests and payments are being made through the Provincial Archives of Alberta's [online payment system.](https://atms.alberta.ca/paa/Store/default.aspx?tagid=41)**

**The following is a step-by-step guide to ordering multiple records for multiple vital statistics events from the Provincial Archive of Alberta. Please note a vital statistics event is a birth, stillbirth, marriage or death.**

**Step 1 – Using the indexes**

- Use the vital statistic indexes, [https://provincialarchives.alberta.ca/how-to/find-birth-marriage-and-death-records,](https://provincialarchives.alberta.ca/how-to/find-birth-marriage-and-death-records) to find information about a person's birth, stillbirth, marriage or death.
- Record the information you find **registration number, person's name, year of event, and place of event**.
- **Note**: there is a time limit for ordering records in the online store; it is important that you are prepared with all your research information in order to complete your request.

**Step 2 – Selecting Format**

- From the *Sales Home – [Vital Statistics Request](https://atms.alberta.ca/paa/Store/default.aspx?tagid=41) page*,
	- o Select the **type of record** that you require (i.e. birth, death, marriage or stillbirth); and
	- o Click **purchase** on your desired format (digital or photocopy).

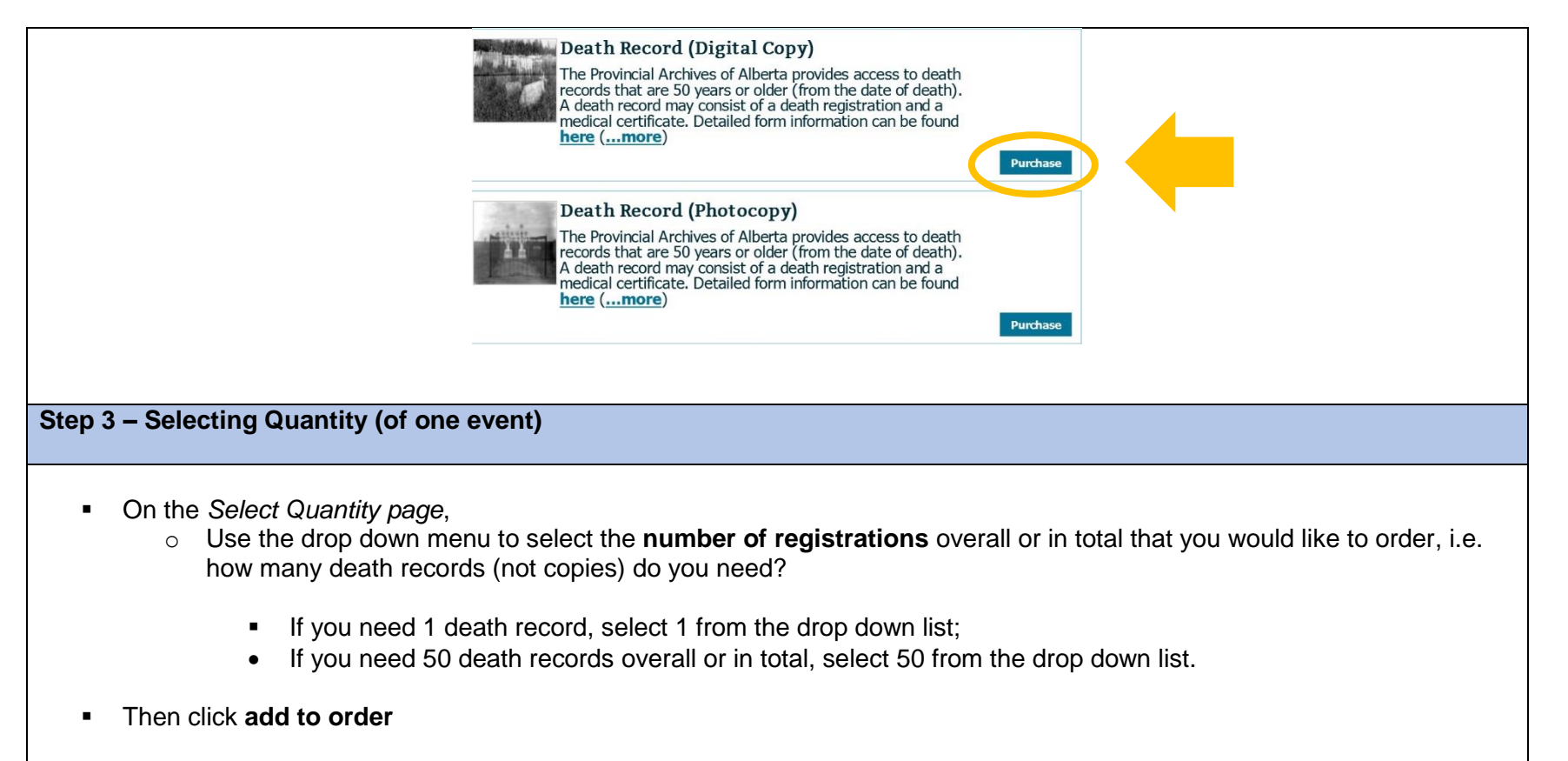

Note: at this step, you can only select the number of registrations that you need for **one event** (e.g. death records)

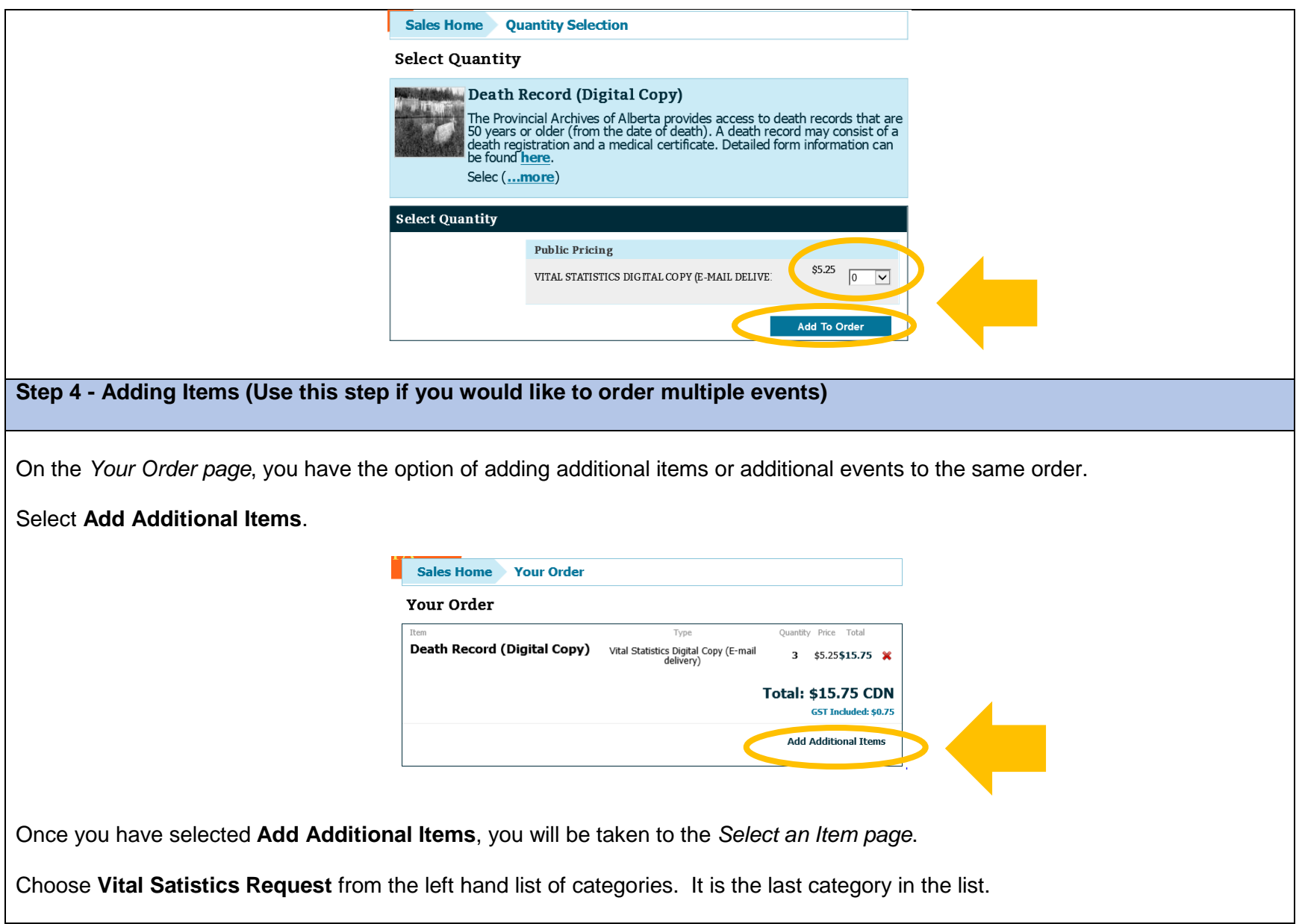

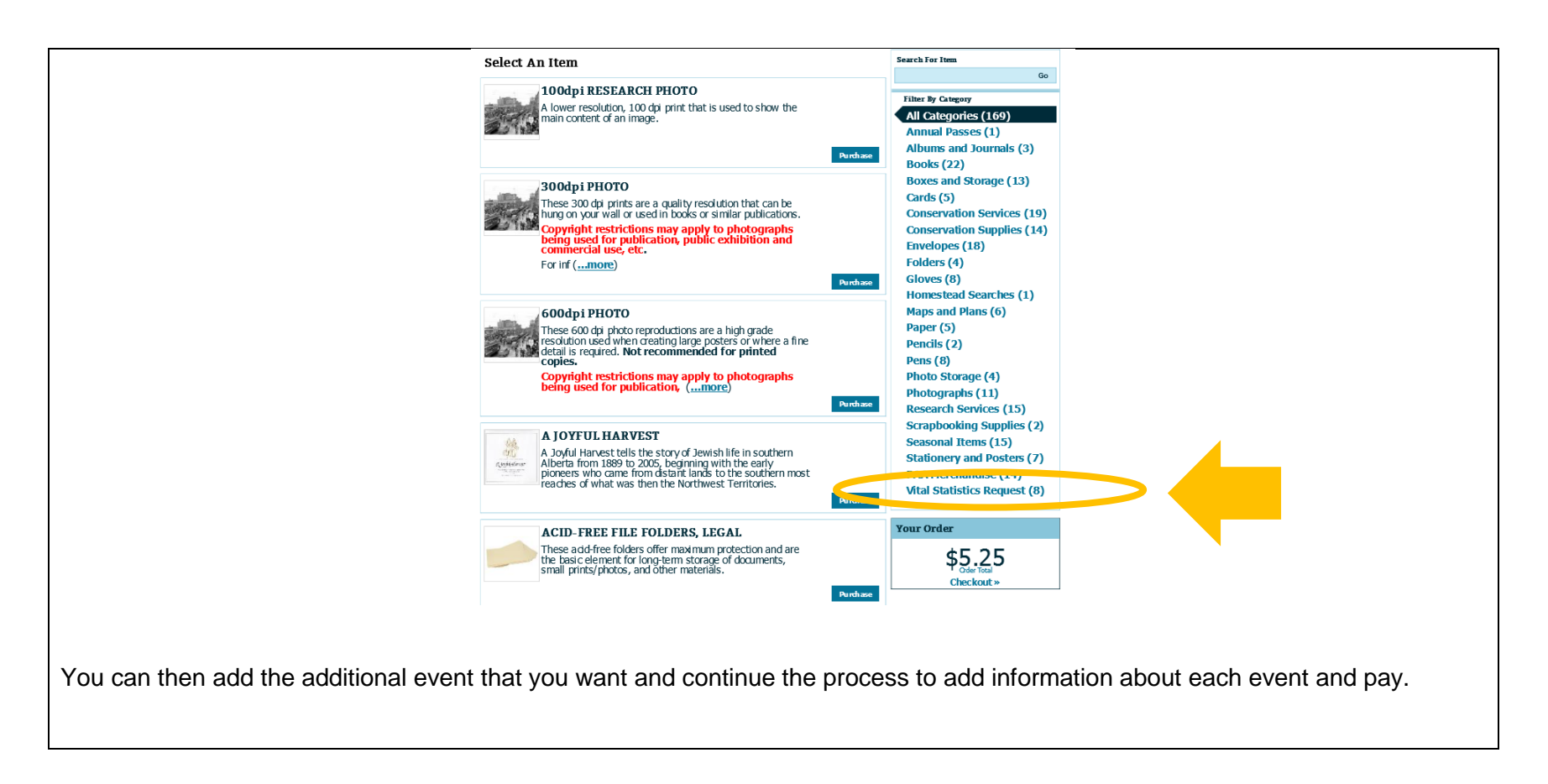